## BAB 4

# GAMBARAN UMUM OBJEK DAN SUBJEK PENELITIAN

### 4.1 Gambaran Umum Universitas Diponegoro

Awalnya Undip berdiri dengan nama Universitas Semarang pada tanggal 4 Desember 1956. Pada saat Dies Natalis ketiga Universitas Semarang pada tanggal 9 Januari 1960 Presiden Republik Indonesia, Ir. Soekarno mengganti Univeritas Semarang dengan nama Universitas Diponegoro. Keputusan Presiden ini dikukuhkan dengan Peraturan Pemerintah No.7 Tahun 1961 dan Surat Keputusan (SK) Menteri Pendidikan, Pengajaran, dan Kebudayaan No. 101247/UU tanggal 3 Desember 1960.

Setelah perjalanan panjang yang telah dilalui oleh Undip, kini Undip menjadi salah satu perguruan tinggi nasional yang diharapkan dapat meningkatkan daya saing bangsa melalui para alumni yang dihasilkannya dan karya-karya intelektual lain dalam bidang riset dan pemikiran. Saat ini status Undip berubah menjadi Perguruan Tinggi Negeri – Berbadan Hukum (PTN-BH).

 Sejak awal berdirinya hingga saat ini, Undip memiliki 11 fakultas dan 2 sekolah (sekolah vokasi dan sekolah pascasarjana). Fakultas di Undip terbagi menjadi dua lingkup, yakni soshum dan saintek. Soshum sendiri terbagi menjadi beberapa fakultas, yaitu fakultas ilmu sosial dan politik (FISIP), fakultas hukum (FH), fakultas ekonomika dan bisnis (FEB), fakultas Ilmu budaya (FIB), dan

fakultas psikologi (F.Psi). Sedangkan untuk lingkup saintek terbagi menjadi beberapa fakultas, yaitu fakultas teknik (FT), fakultas kedokteran (FK), fakultas peternakan dan pertanian (FPP), fakultas perikanan dan ilmu kelautan (FPIK), fakultas sains dan matematika (FSM), dan fakultas kesehatan masyarakat (FSM).

# 4.2 Gambaran Umum Pemanfaatan Bookmark Manager oleh Mahasiswa Universitas Diponegoro

Bookmark manager merupakan salah satu media penyimpanan informasi yang berupa alamat link atau URL. Manfaat penggunaan bookmark manager sendiri yaitu untuk menyimpan berbagai macam informasi dalam bentuk alamat link yang dapat dibuka kembali pada dimasa yang akan datang. Berdasarkan hasil observasi yang telah dilakukan terkait penggunaan bookmark manager di kalangan mahasiswa Universitas Diponegoro (Undip) peneliti mendapatkan gambaran secara umum tentang pemanfataan media penyimpanan ini. Peneliti menjumpai mahasiswa yang tidak mengetahui tentang bookmark manager dan mahasiswa yang menggunakan bookmark manager.

 Mahasiswa yang mengetahui tentang bookmark manager merupakan mahasiswa yang memanfaatkan bookmark manager untuk mendukung kegiatan sehari-hari seperti halnya perkuliahan maupun hiburan. Pemanfaatan bookmark manager memberikan berbagai manfaat bagi mahasiswa, seperti yang disampaikan oleh salah satu mahasiswa yang dijumpai pada Senin, 2 Maret 2020. Menurut mahasiswa pemanfaatan bookmark manager dapat menghemat waktu dalam menemukan informasi yang dibutuhkannya. Jika mahasiswa membutuhkan informasi yang telah disimpan dari penelusuran yang telah dilakukan sebelumnya, mereka dapat menemukan dengan mudah dan cepat karena informasinya sudah disimpan sebelumnya ke dalam bookmark manager.

# 4.3 Gambaran Umum Bookmark Manager sebagai E-Filing Digital dalam Personal Information Management

Perkembangan informasi saat ini menciptakan begitu banyaknya informasi yang mengalir begitu deras dan tidak mengenal batas ruang maupun waktu, hal tersebut sering disebut ledakan informasi. Informasi yang kian bertambah saat ini cukup sulit untuk dikontrol keberadaannya. Hal ini juga berpengaruh pada mahasiswa yang harus memperoleh informasi berdasarkan dengan kebutuhan informasi. Pemenuhan informasi yang dilakukan oleh mahasiswa dapat di *support* dari berbagai macam browser yang tersedia.

Berdasarkan hasil observasi lapangan yang telah dilakukan, peneliti menjumpai mahasiswa yang cenderung menggunakan google chrome sebagai search engine. Bagi mereka google chrome lebih familiar untuk mendukung berbagai kegiatan dalam menelusur informasi dan memiliki berbagai macam menu serta fasilitas yang mendukung kegiatan penelusuran informasi salah satunya yaitu bookmark manager. Bookmark manager merupakan salah satu media penyimpanan elektronik (e-filing) yang merupakan pengarsipan dan penyimpanan informasi yang terdiri dari informasi elektronik, bukan kertas.

Pemanfaatan bookmark manager dapat digunakan bertahun-tahun sesuai dengan waktu simpan yang telah ditentukan oleh penggunanya. Penyimpanannya pun dapat dilakukan dengan membuat folder sesuai dengan nama kebutuhan informasinya ataupun hanya sekedar menyimpannya saja tanpa mengorganisir. Berikut gambaran umum tentang penggunaan bookmark manager.

Gambar 4.1 Ikon Favorite Bookmark

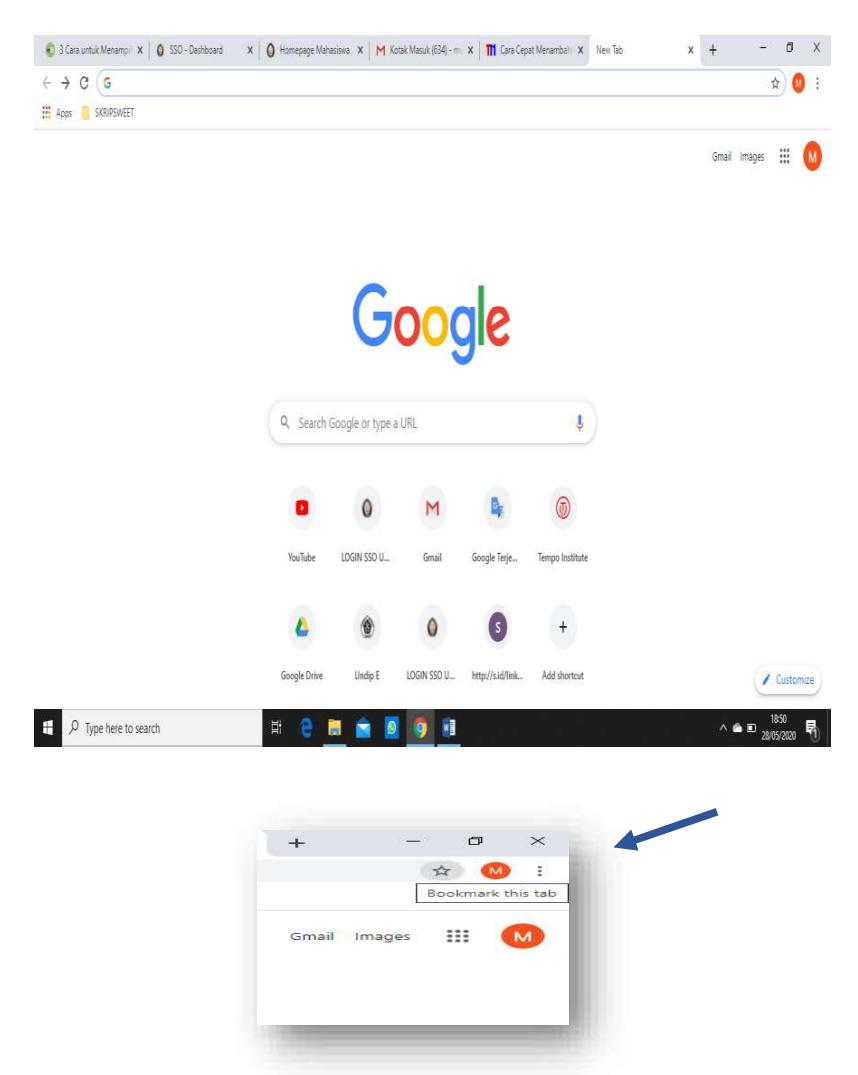

Gambar 4.1 merupakan ikon favorite pada bookmark manager yang berwarna putih berbentuk bintang yang dapat digunakan untuk menambahkan laman URL yang akan disimpan pada fitur bookmark manager.

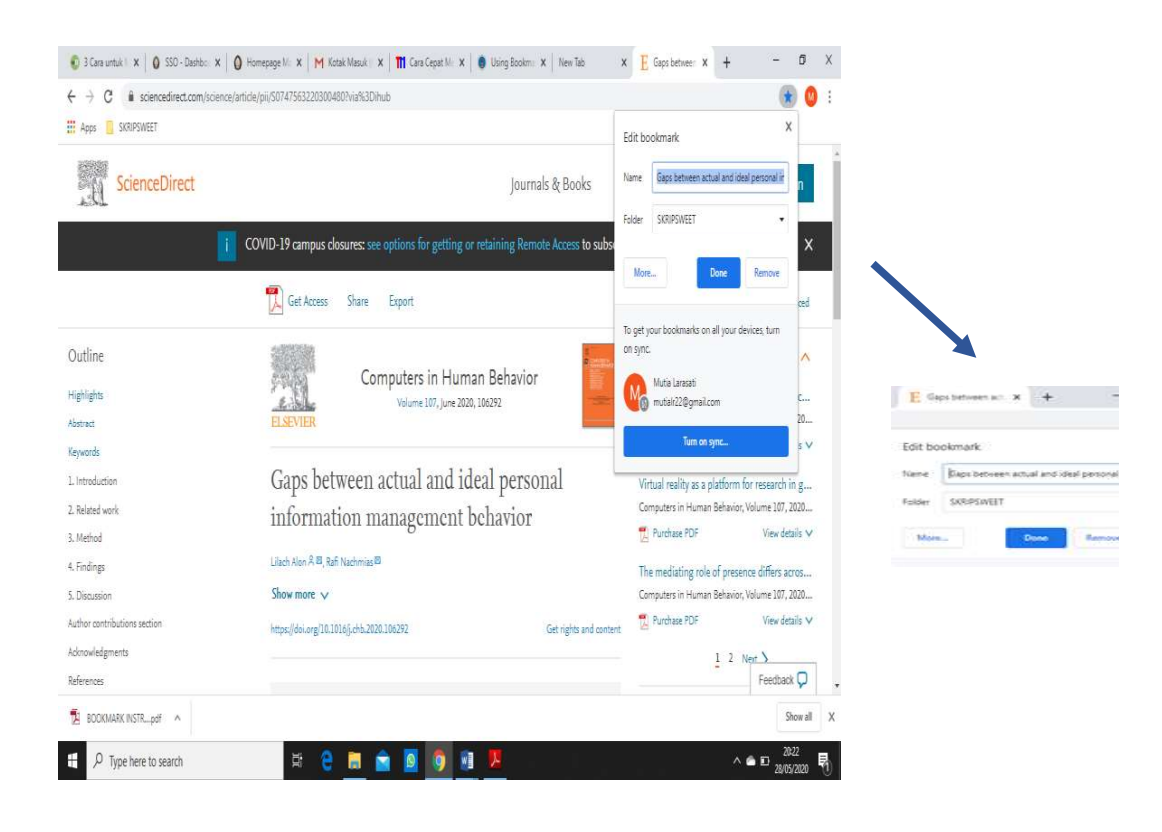

### Gambar 4.2 Menu Edit Bookmark

Gambar 4.2 merupakan gambaran terkait ikon bintang yang sebelumnya berwarna putih berubah menjadi warna biru ketika ikon tersebut di klik. Selain itu muncul menu edit bookmark yang terdiri dari name dan folder. Pada kolom name akan secara otomatis muncul nama laman website yang sedang dituju dan dapat diubah sesuai kebutuhan. Selanjutnya, pada kolom folder akan muncul pilihan folder yang dapat dipilih dan diubah sesuai dengan folder telah dibuat. Setelah selesai diubah maka dapat disimpan dengan mengeklik tombol done.

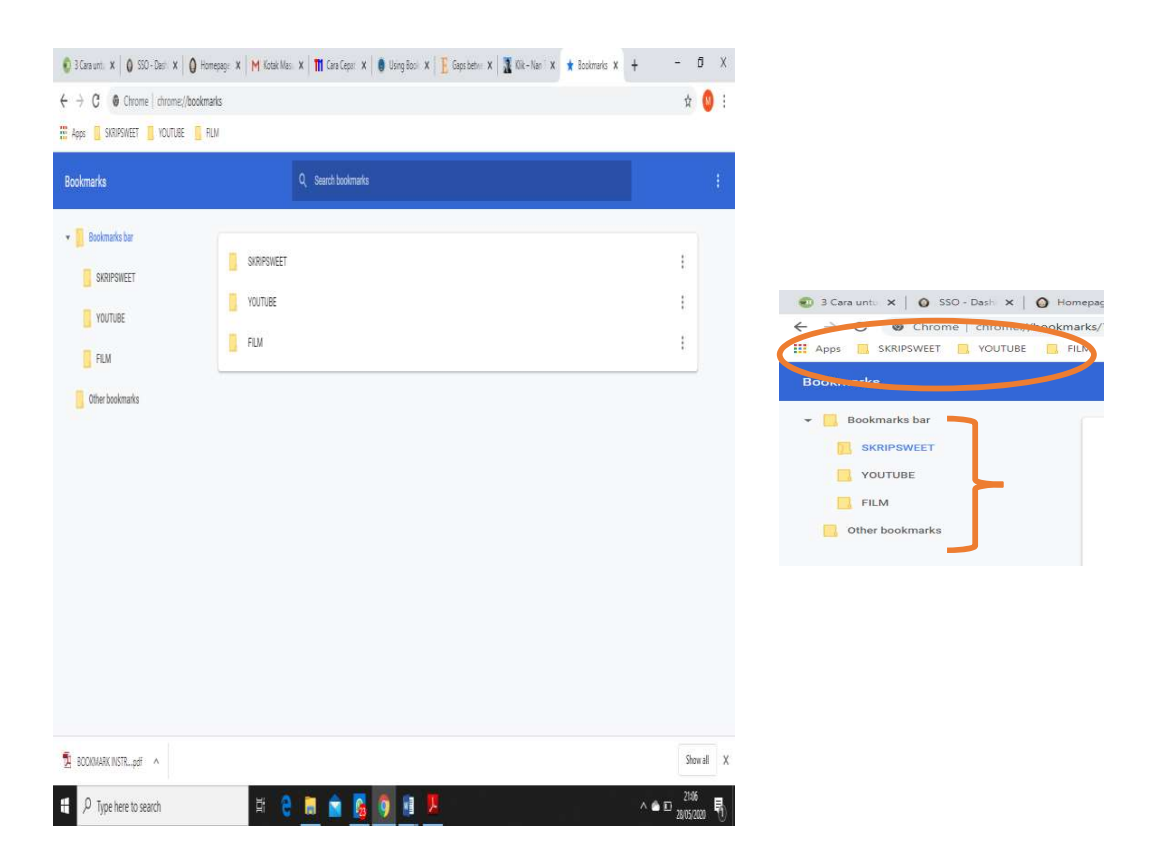

## Gambar 4.3 Tampilan Folder

Gambar 4.3 merupakan tampilan folder pada bookmark manager yang telah di manage sesuai dengan kebutuhan informasi yang dibutuhkan. Setiap individu dapat memberikan nama sesuai dengan keinginannya, dimana hal tersebut akan memudahkan dalam proses penemuan kembali.

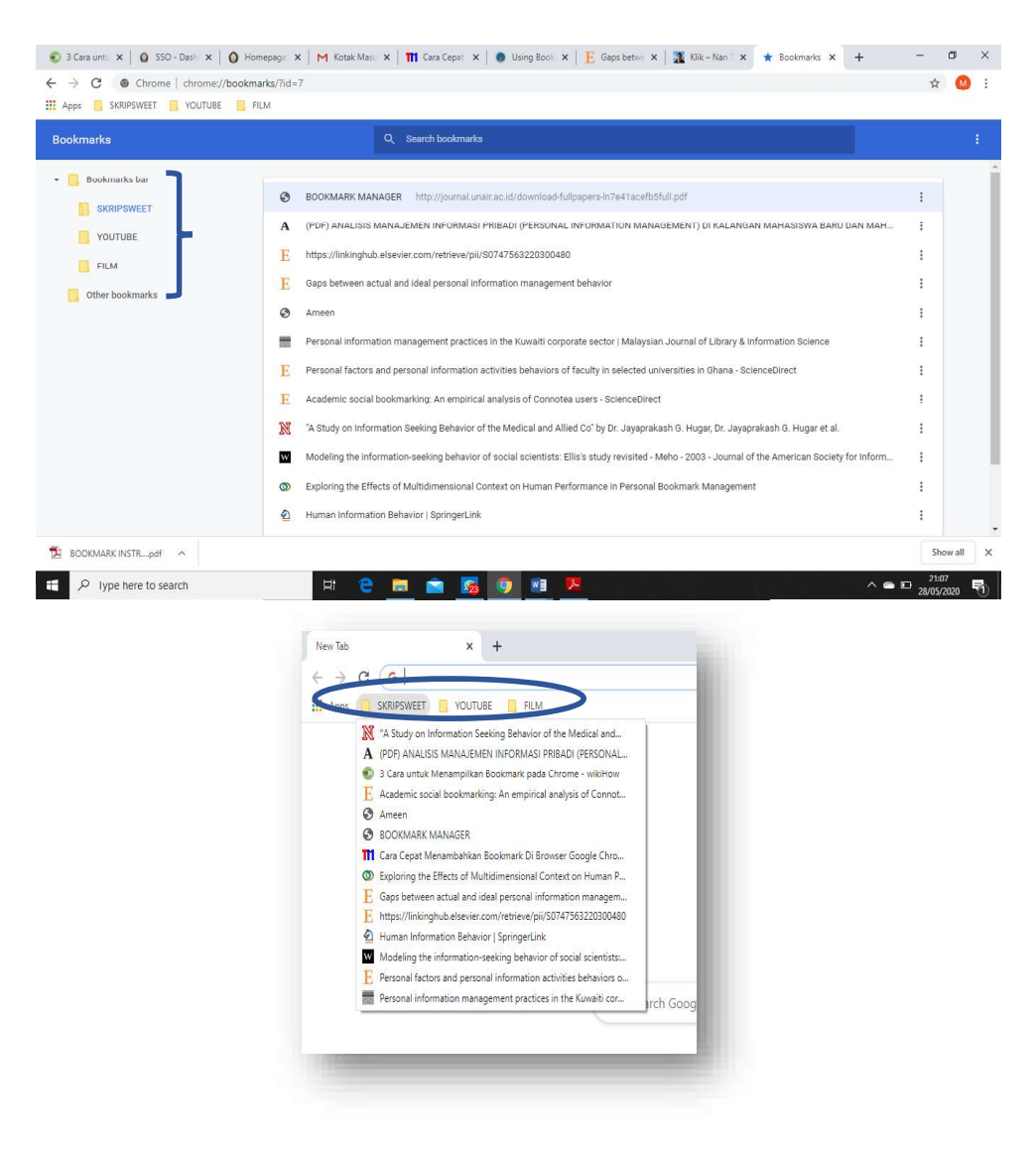

#### Gambar 4.4 Alamat Situs Web (URL) dalam Folder

Gambar 4.4 merupakan tampilan alamat situs website (URL) yang telah disimpan berdasarkan folder sesuai dengan kebutuhan informasi. Dengan menyimpan URL di dalam bookmark manager akan membantu individu dalam mempersingkat waktu pencarian informasinya. Setiap individu hanya perlu membuka kembali folder bookmark manager yang telah dibuat sebelumnya.

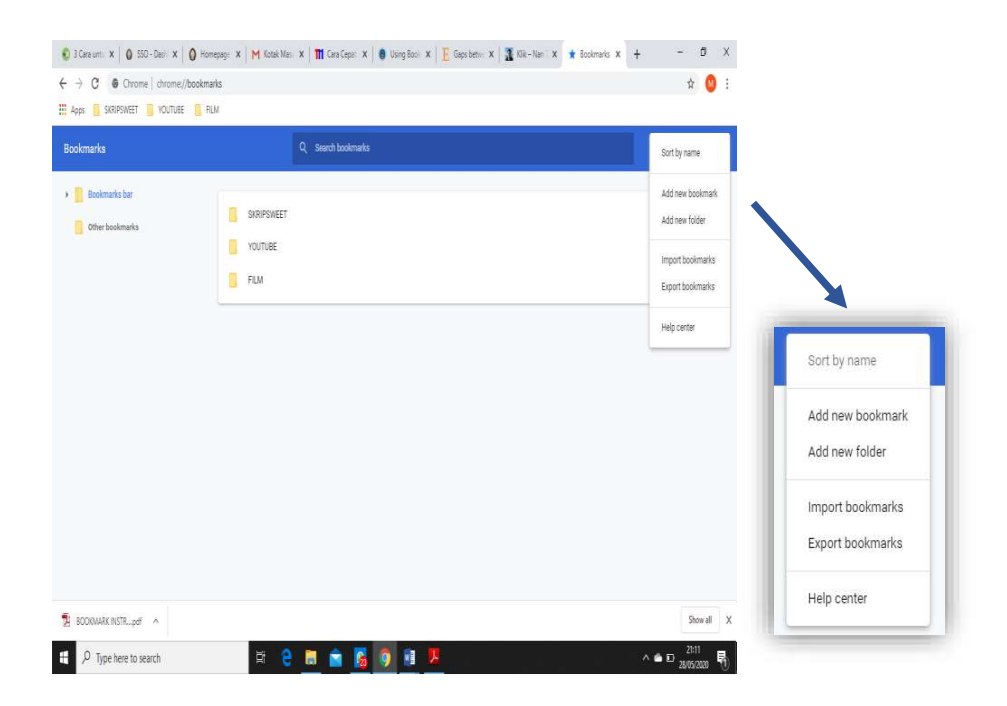

### Gambar 4.5 Organize Bookmark Manager

Gambar 4.5 merupakan tampilan dari organize bookmark manager. Menu ini dapat berfungsi sebagai alat bantu dalam mengelola bookmark yang dimiliki. Terdapat beberapa pilihan menu untuk mengorganisir URL yang akan disimpan maupun dikelola dengan baik.

# 4.4 Profil Informan

Peneliti memilih informan berdasarkan kriteria yang telah ditentukan sebelumnya. Informan pada penelitian ini yaitu terdiri dari mahasiswa yang berasal dari berbagai macam fakultas di Universitas Diponegoro yang mengetahui, menggunakan, dan mengakses kembali bookmark manager. Hal ini dilakukan oleh peneliti agar mendapatkan data penelitian yang beragam. Peneliti memilih informan tersebut dengan tujuan untuk mendapatkan data yang sesuai dengan tujuan penelitian. Seluruh informan yang telah diperoleh peneliti sebanyak sebelas mahasiswa, mereka memanfaatkan bookmark manager sebagai media penyimpanan informasi. Akan tetapi peneliti hanya memilih enam mahasiswa yang telah memenuhi kriteria yang telah ditentukan sebelumnya. Menurut Pedoman dan Standar Etik Penelitian dan Pengembangan Kesehatan Nasional (2007) satu masalah penting bagi kegiatan penelitian yaitu peneliti mungkin perlu akses ke daya yang diatur kerahasiaan, di bawah kondisi yang tidak termasuk penggunannya untuk penelitian, salah satu stategi untuk menghadapi ini adalah untuk mencari persetujuan dari subjek sebagai sumber informasi. Informan yang diperoleh pada penelitian ini tidak disamarkan ataupun dirahasiakan, karena penelitian ini tidak mengungkap informasi yang sensitif. Berikut enam mahasiswa yang dijadikan sebagai informan untuk penelitian ini:

#### 1. Deni Sanjaya

Deni merupakan seorang mahasiswi Jurusan Psikologi yang sudah cukup lama menggunakan bookmark manager sebagai media penyimpanan pendukung dalam menyelesaikan tugasnya. Ia telah menggunakan bookmark manager ini selama tujuh tahun lamanya, serta browser yang digunakan yaitu dengan menggunakan google chrome. Informan ini sangat representatif untuk dijadikan sebagai informan untuk penelitian ini.

2. Rivan

Rivan merupakan salah satu mahasiswa Program Studi Teknologi Pangan, ia telah menggunakan bookmark manager sejak masih duduk di sekolah menengah atas (SMA). Rivan memanfaatkan bookmark manager untuk menyimpan

berbagai macam kebutuhan informasi untuk mendukung kegiatannya seharihari. Berdasarkan hal itu, Rivan dapat dijadikan sebagai informan karena telah memenuhi kriteria yang telah ditentukan sebelumnya. Ia menggunakan bookmark manager untuk menyimpan berbagai macam informasi terkait perkuliahan, games, maupun youtube.

3. Juan

Juan merupakan mahasiswa Program Studi Teknik Sistem Informasi yang telah menggunakan bookmark manager sejak duduk di bangku sekolah dasar (SD). Ia menyimpan berbagai jenis informasi ke dalam bookmark manager untuk membantunya dalam menyelesaikan berbagai macam tugas kuliah maupun sebagai hiburan. Ia menyimpan informasinya dengan menggunakan browser google chrome. Oleh sebab itu Juan dapat dijadikan sebagai informan karena telah menggunakan bookmark ini lebih dari 2 tahun.

4. Amalia

Amalia merupakan mahasiswi Program Studi Agribisnis yang telah menggunakan bookmark manager sejak awal perkuliahan semester satu. Ia menyimpan informasi yang telah diperolehnya dengan menggunakan media penyimpanan bookmark manager. Informasi yang disimpan merupakan informasi yang digunakannya untuk mendukung kegiatan perkuliahan serta kebutuhan informasi yang lain.

5. Intan

Intan merupakan mahasiswi dari Program Studi Sejarah yang menggunakan bookmark manager sejak SMA. Intan dapat dijadikan sebagai informan karena

ia telah menggunakan bookmark manager lebih dari dua tahun. Browser yang digunakan Intan untuk menyimpan alamat link yaitu google chrome. 6. Indrianti

Indrianti merupakan salah satu mahasiswa dari Program Studi Ilmu Perpustakaan yang telah menggunakan bookmark manager sejak kuliah. Ia mengggunakan menyimpan informasi-informasi penting ke dalam bookmark manager dengan tujuan untuk mempercepat temu kembali informasi. Ia dapat dijadikan sebagai informa karena ia telah memenuhi kriteria yang telah dibuat sebelumnya.